### **CHAPTER**

# **4**

## **Sample Surveys and Experiments**

#### **Calculator Note 4A: Generating Random Numbers**

You can generate random numbers using commands in the **MATH** menu. For example, to generate random integers between 0 and 99, press MATH, arrow over to PRB, select 5:randInt(, and enter the expression randInt(0,99). Pressing *ENTER* repeatedly generates more random integers.

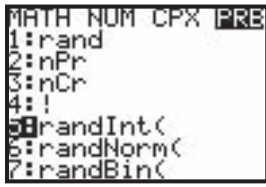

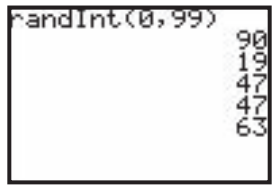

If you enter **randInt(0,99,5),** the calculator returns 5 random integers randomly selected between 0 and 99. However, the calculator may generate the same number twice. So if you're looking for 5 distinct integers, you'll need to decide how to deal with this.

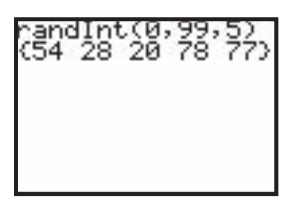

This table provides a complete listing of the random number generators available on the TI-83 Plus and TI-84 Plus. The random number commands are found by pressing **MATH** and arrowing over to PRB. [ ] indicates an optional parameter.

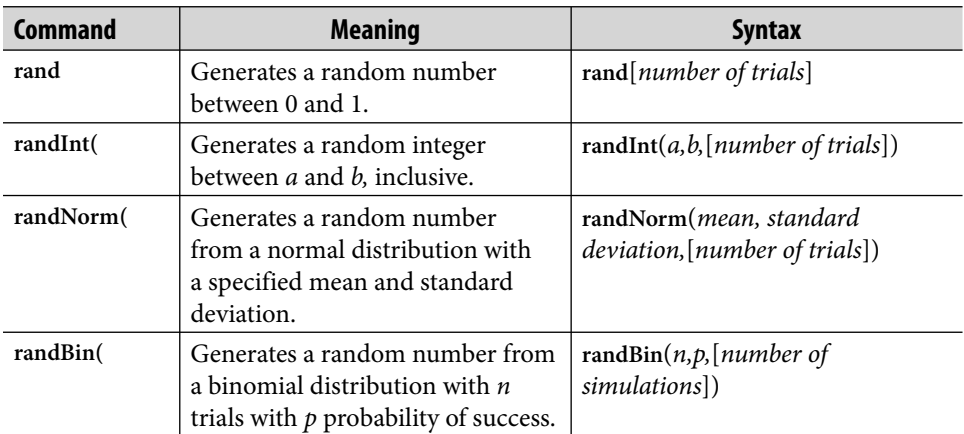

#### **Calculator Note 4B: Simulating Sampling Without Replacement**

To select from a list of values without replacement, follow these steps.

**1.** Enter your list of values into list **L1.** You may need to code data as numbers. For example, if you have 3 red marbles, 2 blue marbles, and 6 green marbles, you might specify red = 1, blue = 2, and green = 6 and enter  $\{1, 1, 1, 2, 2, 3,$ 3, 3, 3, 3, 3} into **L1**.

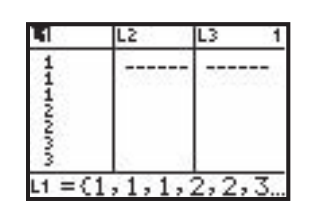

**2.** Generate a list of random numbers in list **L2.** This list must have the same number of elements as list L<sub>1</sub>. You can use the command rand(dim(L<sub>1</sub>)). Press [2ND] [LIST] and arrow over to OPS to find dim(. Press MATH and arrow over to PRB to find rand.

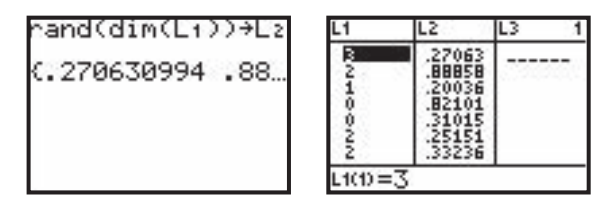

**3.** Sort list **L2**, with list **L1** values remaining associated with the newly sorted **L2** values. To do this, enter **SortA(L2**,**L1)** on the Home screen. Find **SortA(** by pressing 2ND **LIST**, arrowing over to **OPS**, and selecting **1:SortA(**.

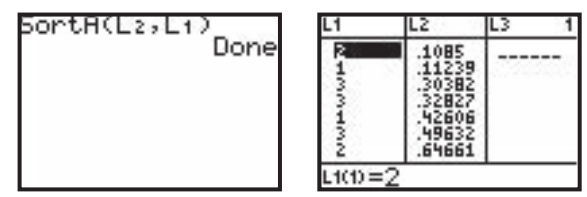

**4.** Read off the number of values needed from list **L1**.

#### **Using the SELECT Program**

You can perform a similar process with the program SELECT. Be sure your data set is entered in list **L1**. The program will prompt you to enter how many data values you wish to select in your sample (without replacement) and how many times you wish to perform the simulation. When the program has finished running, you'll see the last sample in list **L2**, and list **L4** will display the mean of every sample.

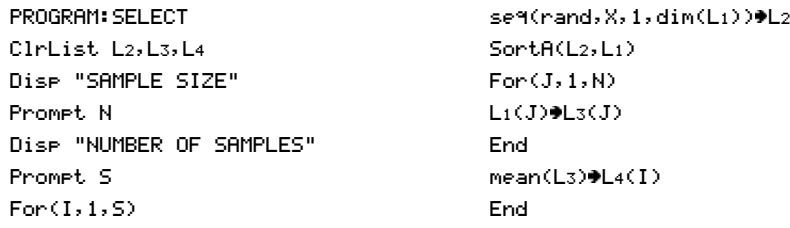